#### Introduction to Linux

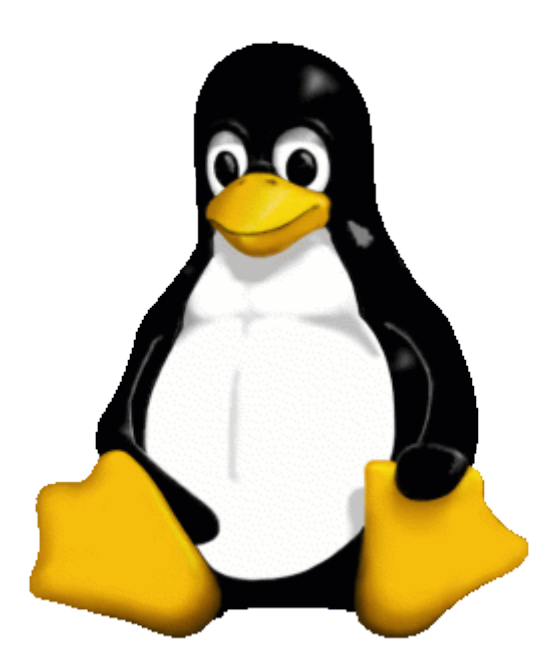

#### SkillSwap presentation by Tristan Roddis (tristan@roddis.org) 2/2/2004

#### Contents

- Overview
- Linux as a desktop
- Hands-on: the KDE desktop
- Linux as a server
- Hands-on: the command line
- Conclusions, Q&A

## What is Linux?

- Technically: Linux is Unix
- Philosophically: Linux is GNU
- GNU project started 1984
- Linux kernel started 1991

## Free, Libre, Open Source Software (FLOSS)

- What can you do?
	- Freedom to use
	- Freedom to examine
	- Freedom to redistribute
	- Freedom to modify
- What can't you do?
	- Deny these freedoms to anyone else

# Why use Linux?

- Reliability
- Scalability
- Flexibility
- Security
- Price

#### The Unix 'onion'

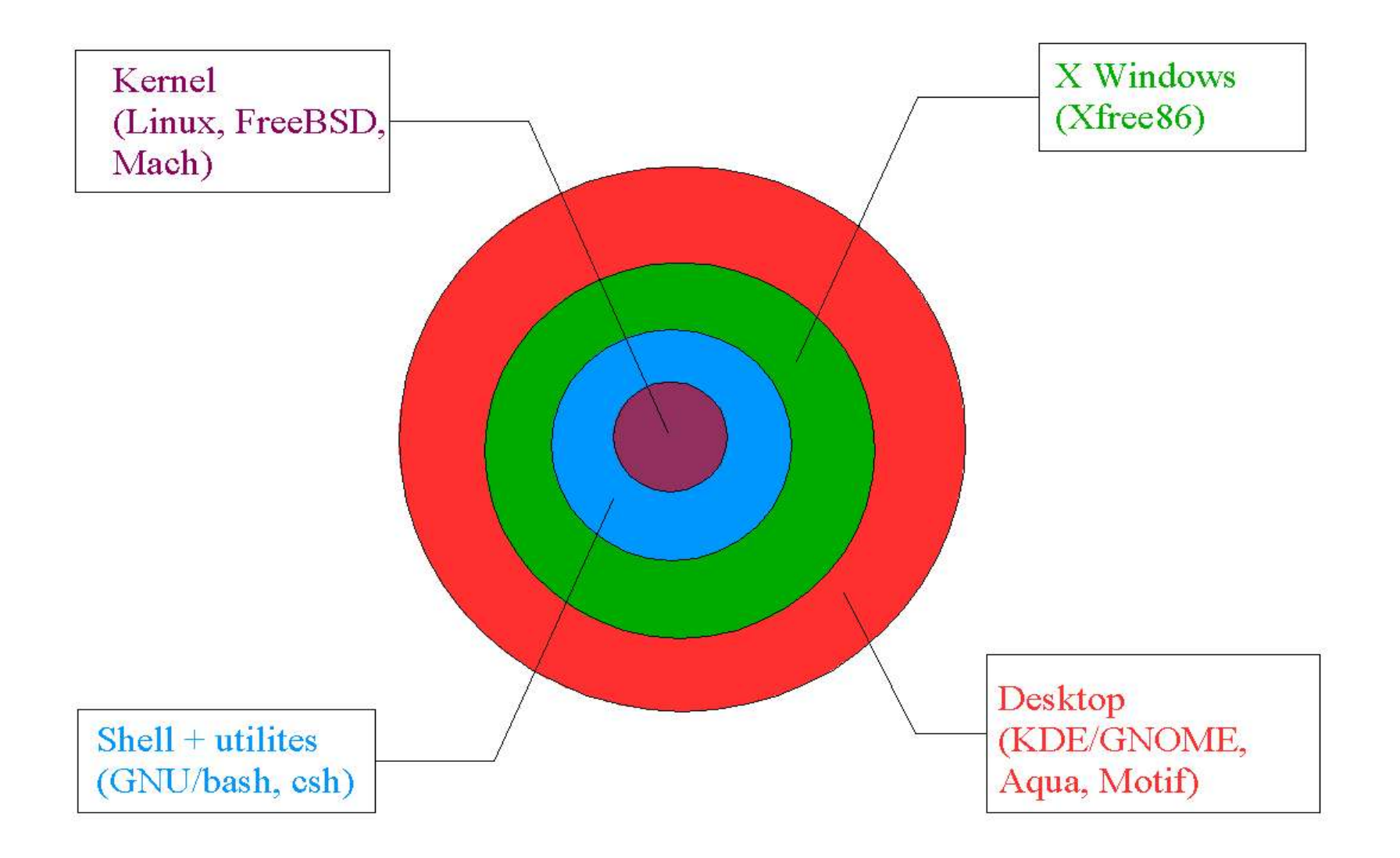

### The KDE Desktop

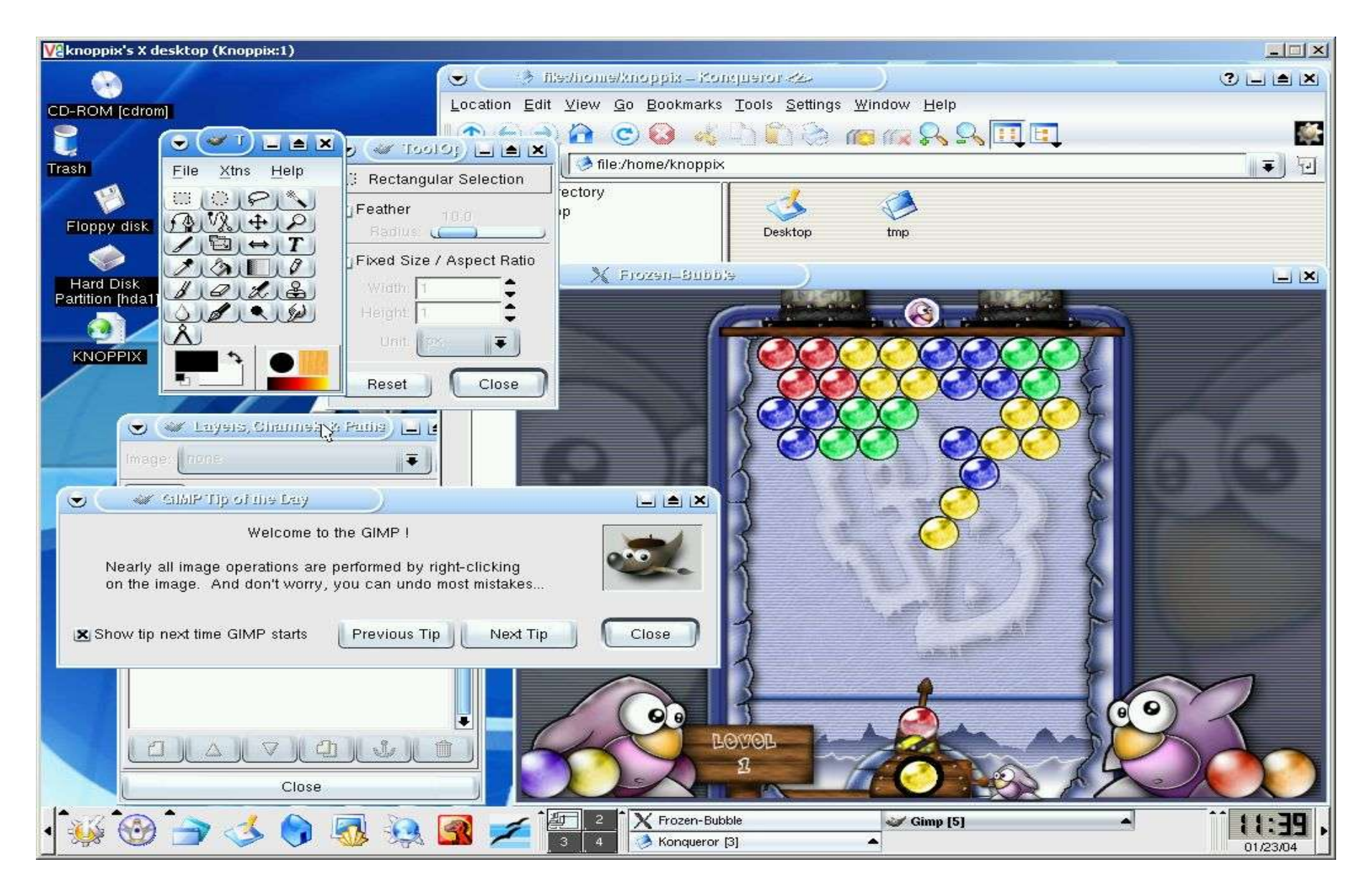

# Desktop applications

- Word processing (OpenOffice, AbiWord)
- Programming  $(C, C++, Perl, Python,$ Java, PHP)
- Graphics (GIMP, ImageMagick)
- Web browsers (Mozilla, Konquerer)
- Email (Evolution, Mozilla, KMail)
- Audio (XMMS, Audacity)
- Games (MAME)

# Suggestions

- Designers: create an image
- HTMLers: check your sites in Mozilla/Konquerer
- Programmers: create a GUI
- Project managers: create a spreadsheet
- PHBs: create a slideshow presentation
- Musicians: remix an Ogg track
- Slackers: play games

## Linux Distributions

- RedHat/Fedora
	- Market leader. Licensing changes mean this is a less obvious choice than before.
- SuSE
	- Well-equiped. Recently acquired by Novell.
- Mandrake
	- Friendly, slick.
- Debian
	- Non-commercial, community-maintained. Tricky but powerful

# Dealing with legacy applications

- Same machine:
	- Dual-boot
	- Virtual machine (VMWare)
	- WINE, MOL
- Different machines:
	- VNC
	- rdesktop

## Desktop questions?

• Otherwise, we'll stop for a break...

## Server applications

- Web servers (Apache, Tomcat)
- Web programming (PHP, Perl, Zope, Java, etc.)
- Databases (MySQL, PostgreSQL, Oracle)
- File server (NFS, Samba)
- Email server (sendmail, POP, IMAP)
- Other (LDAP, newsgroups, terminal server)

#### The command line

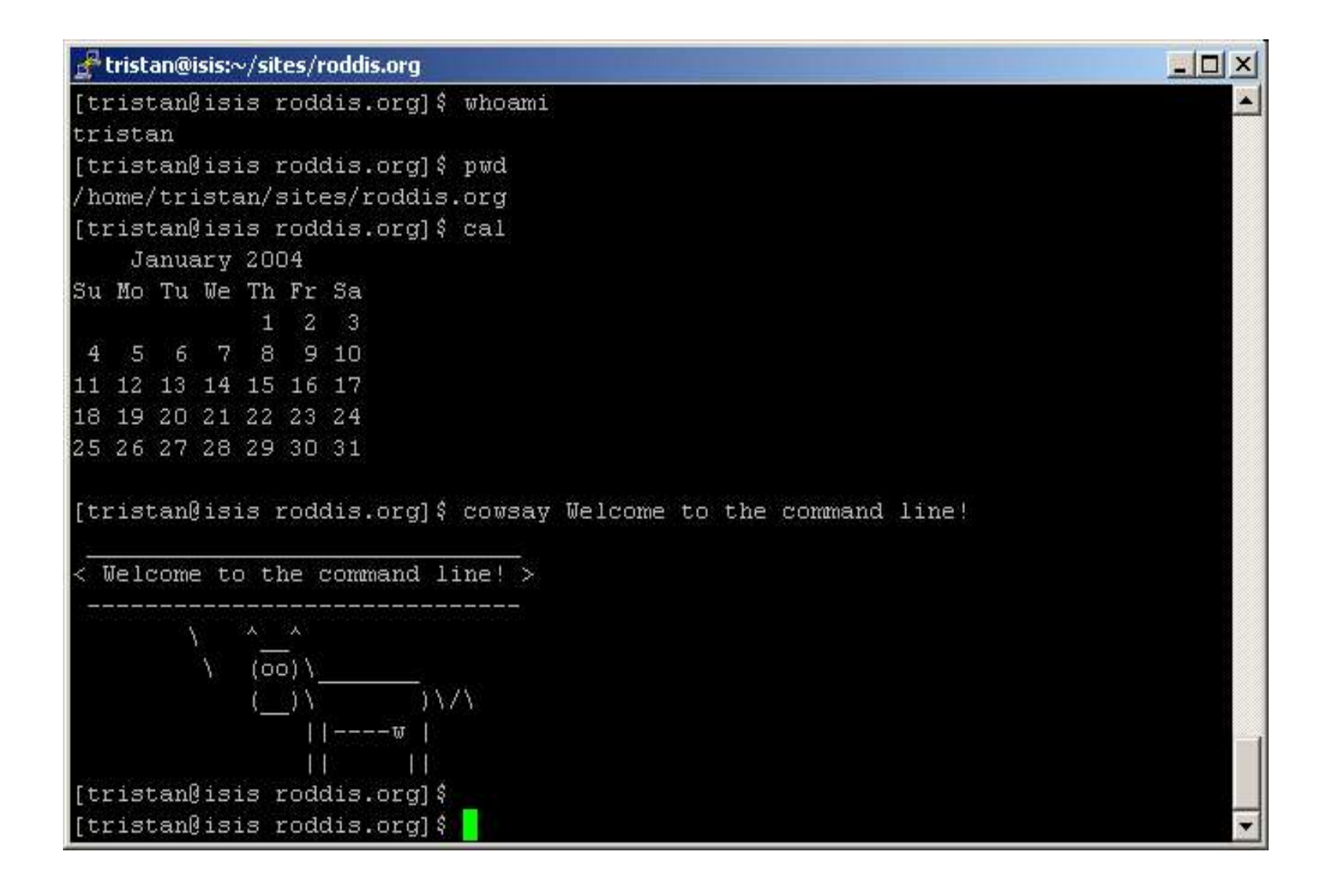

#### Common tasks

(see separate sheet)

- file stuff: ls -l, pwd, cd, cp, mv
- user stuff: su, chmod, chown
- text stuff: less, tail, grep, editing (vi, emacs, joe)
- other: lynx, ncftp, scp

# Suggestions

- Copy the file /etc/passwd to your home directory
- Edit it and save changes
- Change ownership of the file to the superuser ('root')
- Try to edit it again
- Switch user to become the superuser
- View the last 10 lines of the file / etc/passwd
- Switch back to your normal user

# Help and Support

- RTFM (distro documentation)
- Brighton Linux Users Group
- Google(!)
- Mailing lists (and archives)
- www.linuxnewbies.org
- Commercial support (e.g. LinuxIT)
- Magazines (e.g. Linux Magazine)

## Uses for a Linux PC

- Arcade machine: AdvanceMAME (CD)
- Radio station: Dynebolic (CD)
- Edutainment: Freeduc (CD)
- PVR: MythTV (install/CD)
- SME office server: eSmith (install)
- Firewall: SmoothWall (install)
- Terminal server: LTSP (install)
- (n.b. 'Linux' on Windows: cygwin, TheOpenCD)

#### Questions?

www.roddis.org/linux